## **How To Install Office 365 Desktop Applications**

All students and employees of Seminole County Public Schools are able to install a limited number of copies of the full Office 365 desktop application suite on their personal computers. Below are instructions for how to begin this process.

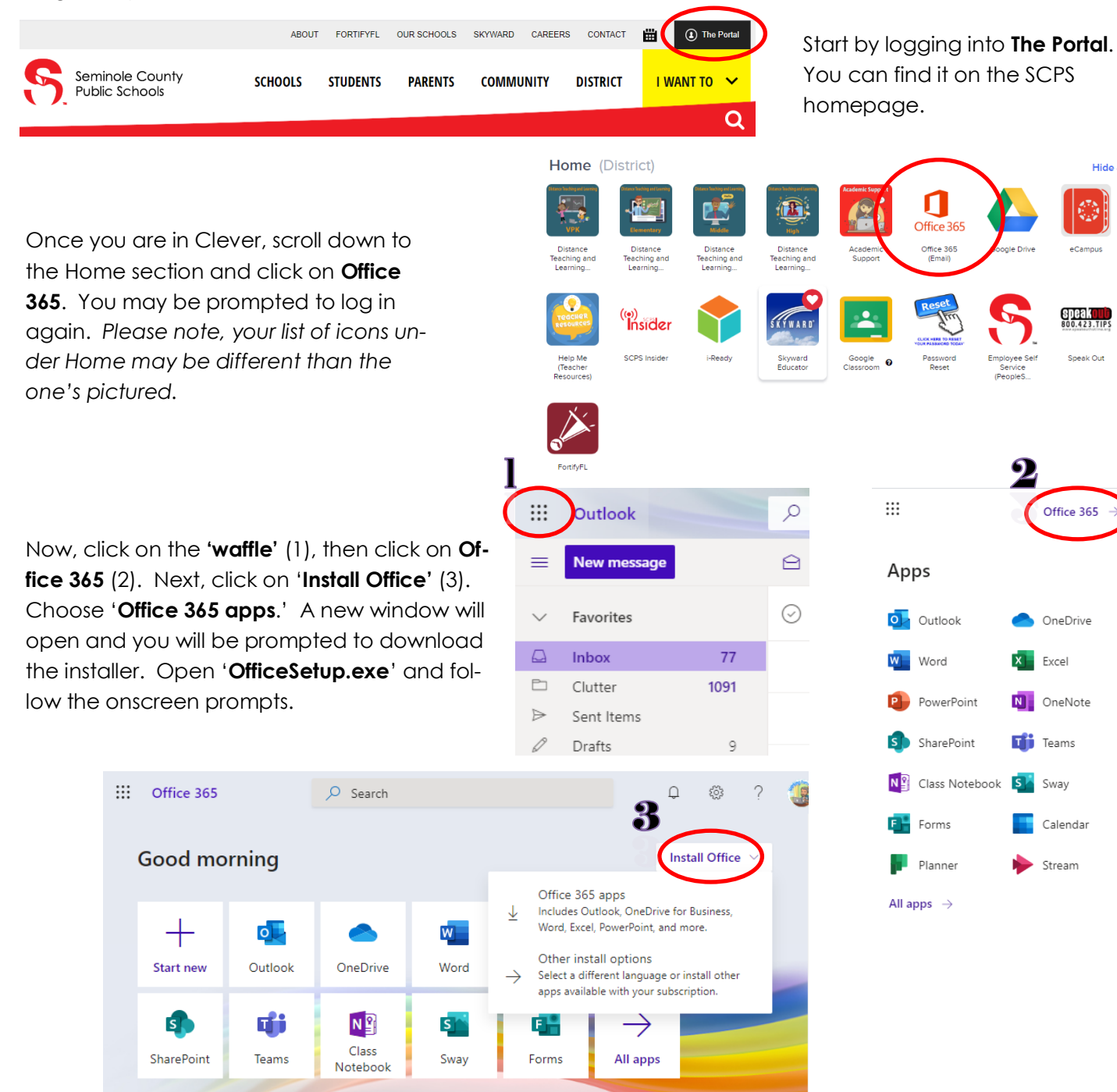

Once the installation has finished, the last step is to log in to the software. Use the email address and password that you use to log into The Portal.

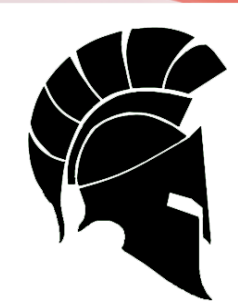

MILAWEE Middle School Pre-Engineering Magnet

Hide 4

Speak Out